## Official 2014 Lates[t Microsoft 70-412 Ex](http://www.eccouncildumps.com/?p=288)am Dump Free Download(141-150)!

 QUESTION 141 Your network contains an Active Directory forest named contoso.com. The forest contains a single domain. The

domain contains three domain controllers. The domain controllers are configured as shown in the following table.

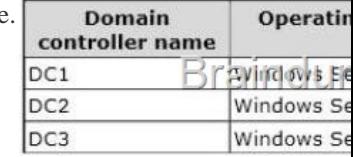

You discover that when you run Group Policy Results from Group Policy Management, the settings from site-lin[ked Group Policy](http://examgod.com/l2pimages/4359f7ac92ab_77E7/clip_image00150.jpg) objects (GPOs) fail to appear in the results. You need to ensure that the settings from site-linked GPOs appear in the results. What should you do first? A. Run adprep on DC3 by using Windows Server 2012 R2 installation media. B. Transfer the infrastructure master role to DC3. C. Upgrade DC2 to Windows Server 2012 R2. D. Run adprep on DC1 by using Windows Server 2003 installation media. Answer: A Explanation: In this scenario a Windows 2012 server has been added to a Windows 2003 network. Note: \* Before adding your new Windows 2012 Domain Controller, or attempting to perform an inplace upgrade of an existing Windows 2008 or 2008 R2 DC, you must make sure that the Schema is upgraded to support your new Windows 2012 DC, and that you prepare each domain where you plan to install Windows 2012 DCs. To do this we can use the ADPREP.exe tool found in the supportadprep folder on your installation media. \* Starting with Windows 2012 there is only one version of ADPREP available, and that is a 64-bit version. \* Adprep is the utility--included in the OS installation media--that performs several crucial functions to upgrade AD to support that OS. The utility has three major options: /forestprep, /domainprep, and /rodcprep. The /forestprep option runs first, extending the AD schema with new object and attribute classes that the new AD version needs. The /domainprep option creates new well-known objects in AD, App1ies security changes, and miscellaneous other bits. Finally, /rodcprep makes forest-wide security changes to allow read-only domain controller (RODC) functionality. The Windows Server 2012 R2 version of adprep.exe can run on any server that runs a 64- bit version of Windows Server 2008 or later. Reference: How to add a Windows Server 2012 R2 domain controller to an existing Windows 2008 domain http://technet.microsoft.com/en-us/library/bb726995.aspx http://www.ipuptime.net/Multicast.aspx http://technet.microsoft.com/en-us/library/gg144561(v=exchg.141).aspx http://en.wikipedia.org/wiki/Unique\_local\_address QUESTION 142 Your network contains an Active Directory domain named contoso.com. The domain contains a server named Server1 that runs Wi[ndows Server 2012 R2 and has the DNS Server server role](http://technet.microsoft.com/en-us/library/bb726995.aspx) installed. Server1 is configured to use a DNS server from an Internet Service Provider (ISP) as a forwarder. Corporate management [requires that client computers only resol](http://www.ipuptime.net/Multicast.aspx)[ve names of contoso.com computers. You need to configure Server1 to re](http://technet.microsoft.com/en-us/library/gg144561(v=exchg.141).aspx)solve names in the [contoso.com zone only. What should you do on Se](http://en.wikipedia.org/wiki/Unique_local_address)rver1? A. From DNS Manager, modify the root hints of Server1. B. From Windows PowerShell, run the Remove-DnsServerForwarder cmdlet. C. From Windows PowerShell, run the Set-NetDnsTransitionConfiguration cmdlet. D. From DNS Manager, modify the Advanced properties of Server1. Answer: A Explanation: If the DNS server does not know the address of the requested site, then it will forward the request to another DNS server. In order to do so, the DNS server must know of the IP address of another DNS server that it can forward the request to. This is the job of root hints. Root hints provides a list of IP addresses of DNS servers that are considered to be authoritative at the root level of the DNS hierarchy(also known as root name server). http://technet.microsoft.com/en-us/library/ee649221(v=ws.10).aspx http://technet.microsoft.com/en-us/library/jj649867.aspx http://technet.microsoft.com/en-us/library/jj613703.aspx QUESTION 143 You have a server named Server1 that runs Windows Server 2012 R2. Each day, Server1 is backed up fully to an external disk. On Server1, the disk that contains the operating system fails. You replace the failed disk. You need to perform a bare-metal recovery of Server1 by using the Windows Recovery Environment (Win[dows RE\). What should you use? A. The Wbadmin.exe command B](http://technet.microsoft.com/en-us/library/ee649221(v=ws.10).aspx). [The Repair-bde.exe command C. The Get-WBBareMe](http://technet.microsoft.com/en-us/library/jj649867.aspx)[talRecovery cmdlet D. The Start-WBVolumeRecovery](http://technet.microsoft.com/en-us/library/jj613703.aspx) cmdlet Answer: A Explanation: A. Enables you to back up and restore your operating system, volumes, files, folders, and applications from a command prompt. B. Accesses encrypted data on a severely damaged hard disk if the drive was encrypted by using BitLocker. Repair-bde can reconstruct critical parts of the drive and salvage recoverable data as long as a valid recovery password or recovery key is used to decrypt the data. C. Gets the value that indicates whether the ability to perform bare metal recoveries from backups has been added to the backup policy (WBPolicy object). D. Starts a volume recovery operation. QUESTION 144 You have a file server named Server1 that runs a Server Core Installation of Windows Server 2012 R2. Server1 has a volume named D that contains user data. Server1 has a volume named E that is empty. Server1 is configured to create a shadow copy of volume D every hour. You need to configure the shadow copies of volume D to be stored on volume E. What should you run? A. The Set-Volume cmdlet with the

-driveletter parameter B. The [Set-Volume cmdlet with the -path](http://www.eccouncildumps.com/?p=288) parameter C. The vssadmin.exe add shadowstorage command D.

 The vssadmin.exe create shadow command Answer: C Explanation: A. Sets or changes the file system label of an existing volume. -DriveLetter Specifies a letter used to identify a drive or volume in the system. B. Sets or changes the file system label of an existing volume -Path Contains valid path information. C. Displays current volume shadow copy backups and all installed shadow copy writers and providers. AddShadowStroage Adds a shadow copy storage association for a specified volume. D. Displays current volume shadow copy backups and all installed shadow copy writers and providers. Shadow Creates a new shadow copy of a specified volume. http://technet.microsoft.com/en-us/library/cc754968(v=ws.10).aspx

http://technet.microsoft.com/en-us/library/hh848673(v=wps.620).aspx QUESTION 145 Your network contains an Active Directory forest named contoso.com. All servers run Windows Server 2012 R2. The domain contains four servers. The servers are configured

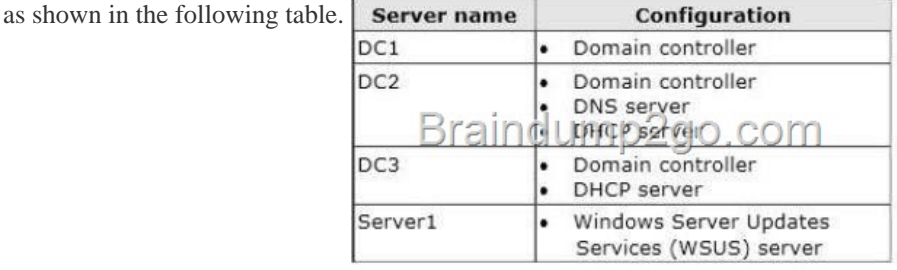

You need to deploy IP Address [Management \(IPAM\) to manage DNS and DHCP. O](http://examgod.com/l2pimages/4359f7ac92ab_77E7/clip_image00152.jpg)n which server should you install IPAM? A. DC1 B. DC2 C. DC3 D. Server1 Answer: D QUESTION 146 You have a server named Server1 that runs Windows Server 2012 R2. Server1 is backed up by using Windows Server Backup. The backup configuration is shown in the exhibit. in.

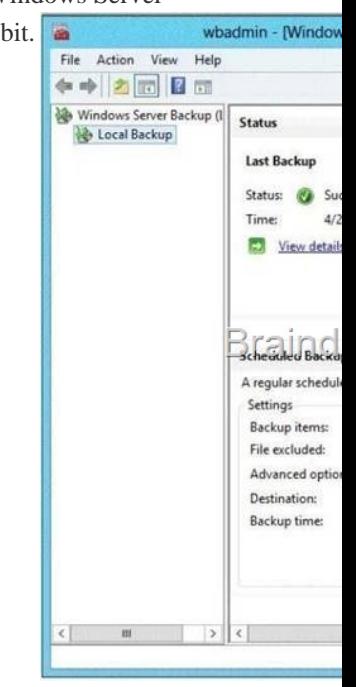

You discover that only the last copy of the backup is maintained. You need to ensure that multiple backup copies are maintained. What should you do? A. Modify the backup destination. B. Configure the Optimize Backup Performance setting[s. C. Modify](http://examgod.com/l2pimages/4359f7ac92ab_77E7/clip_image00224.jpg) the Volume Shadow Copy Service (VSS) settings. D. Modify the backup times. Answer: A Explanation: A, The destination in the exhibit shows a network share is used. If a network share is being used only the latest copy will be saved http://windows.microsoft.com/en-us/windows7/where-should-i-save-my-backup

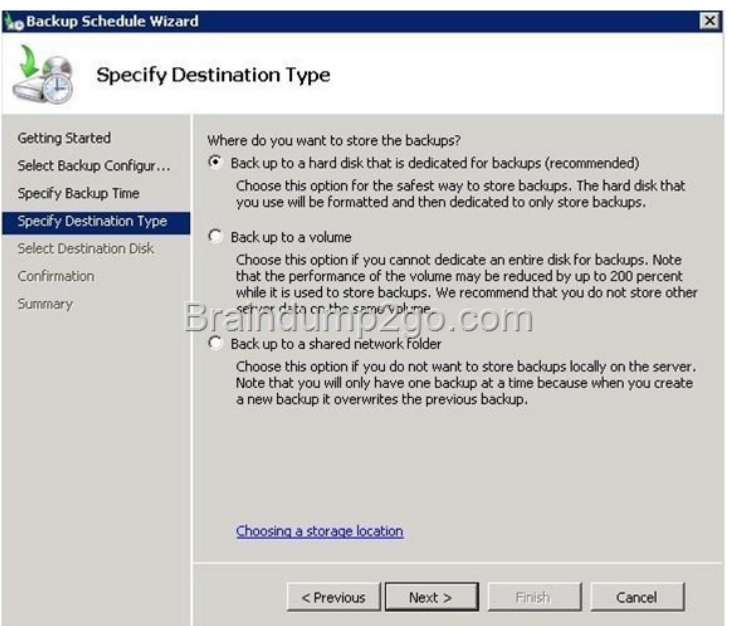

 [QUESTION 147 You have a server named Server1 that runs Windo](http://examgod.com/l2pimages/4359f7ac92ab_77E7/clip_image00154.jpg)ws Server 2012 R2. Server1 is located in the perimeter network and has the DNS Server server role installed. Server1 has a zone named contoso.com. You apply a security template to Server1. After you apply the template, users report that they can no longer resolve names from contoso.com. On Server1, you open DNS

Manager as shown in the DNS exhibit. (Click the Exhibit button.)

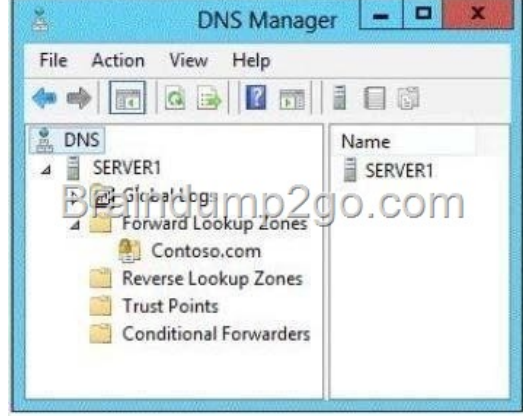

On Server1, you open Windows Firewall with Advanced Security [as shown in the Firewall exhibit. \(Click the Exhi](http://examgod.com/l2pimages/4359f7ac92ab_77E7/clip_image00156.jpg)bit button.)

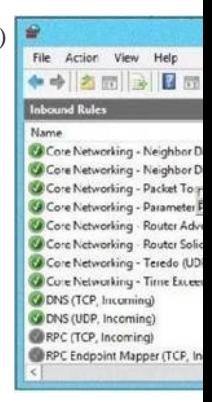

You need to ensure that users can resolve contoso.com names. What should you do? A. From Windows Firewall with Adva[nced](http://examgod.com/l2pimages/4359f7ac92ab_77E7/clip_image00226.jpg) Security, disable the DNS (TCP, Incoming) rule and the DNS (UDP, Incoming) rule. B. From DNS Manager, modify the Zone Transfers settings of the contoso.com zone. C. From DNS Manager, unsign the contoso.com zone. D. From DNS Manager, modify the Start of Authority (SOA) of the contoso.com zone. E. From Windows Firewall with Advanced Security, modify the profiles of the DNS (TCP, Incoming) rule and the DNS (UDP, Incoming) rule. Answer: E QUESTION 148 Your network contains an Active Directory domain named corp.contoso.com. You deploy Active Directory Rights Management Services (AD RMS). You have a rights policy template n[amed Template1. Revocation is dis](http://www.eccouncildumps.com/?p=288)abled for the template. A user named User1 can open content that is protected by Template1 while the user is connected to the corporate network. When User1 is disconnected from the corporate network, the user cannot open the protected content even if the user previously opened the content. You need to ensure that the content protected by Template1 can be opened by users who are disconnected from the corporate network. What should you modify? A. The User Rights settings of Template1 B. The templates file location of the AD RMS cluster C. The Extended Policy settings of Template1 D. The exclusion policies of the AD RMS cluster Answer: C Explanation: C. You can add trust policies so that AD RMS can process licensing requests for content that was rights protected

http://technet.microsoft.com/en-us/library/ee221071(v=ws.10).aspx QUESTION 149 Your company recently deployed a new Active Directory forest named contoso.com. The forest contains two Active Directory sites named Site1 and Site2. The first domain controller in the forest runs Windows Server 2012 R2. You need to force the replication of the SYSVOL folder from Site1 to Site2. Which tool should you use? A. Active Directory Sites and Services B. DFS Management C. Repadmin D. Dfsrdiag Answer: [D Explanation: D. In Windows Server 2012 R2, Windows Server 20](http://technet.microsoft.com/en-us/library/ee221071(v=ws.10).aspx)08 R2, or Windows Server 2008, you can force replication immediately by using DFS Management, as described in Edit Replication Schedules. You can also force replication by using the Dfsrdiag SyncNow command. You can force polling by using the Dfsrdiag PollAD command.

http://technet.microsoft.com/en-us/library/cc773238(v=ws.10).aspx#BKMK\_072 QUESTION 150 You have 30 servers that run Windows Server 2012 R2. All of the servers are backed up daily by using Windows Azure Online Backup. You need to perform an immediate backup of all the servers to Windows Azure Online Backup. Which Windows PowerShell cmdlets should you run on [each server? A. Get-OBPolicy | StartOBBackup B. Start-OBRegistration | Sta](http://technet.microsoft.com/en-us/library/cc773238(v=ws.10).aspx#BKMK_072)rtOBBackup C. Get-WBPolicy |

Start-WBBackup D. Get-WBBackupTarget | Start-WBBackup Answer: A Explanation: A. starts a backup job using a policy B. Registers the current computer to Windows Azure Backup. C. Not using Azure D. Not using Azure

http://technet.microsoft.com/en-us/library/hh770406(v=wps.620).aspx http://technet.microsoft.com/en-us/library/hh770426.aspx http://technet.microsoft.com/en-us/library/hh770398.aspx Passing Microsoft 70-412 Exam successfully in a short time! Just using Braindump2go's Latest Microsoft 70-411 Dump: http://www.braindump2go.com/70-412.html